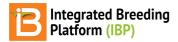

#### **Environments**

#### BMS 12.0 Manual

About
Number of Environments
Environment Details
Location Name
Other Details
Study Conditions
Related Materials

### **About**

Multiple environments can be specified for a study. Environments can be described by location, time, and conditions.

### **Number of Environments**

Specify the number of environments for your study and clickOk.

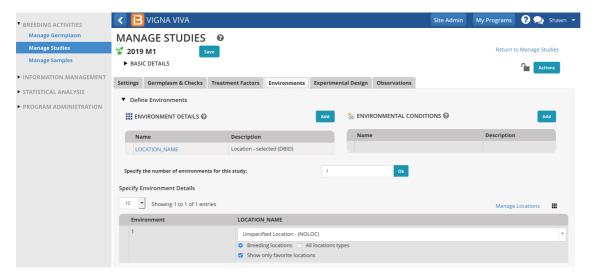

## **Environment Details**

### **Location Name**

Location name is mandatory. The default location name is 'Unspecified Location."

- Specify a Location Name for each of your environments.
  - Filter by location type with corresponding selector. Default will be set to "All location types"
  - If favorite locations have been specified, checking the "Show Favorite Location" box will narrow the location options to those relevant to your breeding program
  - Select Manage Location to customize the programs favorite location list. Add a New Location button may or may
    not be available to you depending on user permissions. See more on permissions and location management
    under <u>Manage Program Settings</u>.

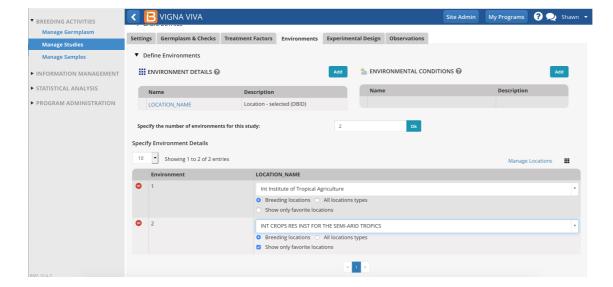

### **Other Details**

• Click on the **Add** button in the corresponding section to browse for variables (see<u>Manage Ontology)</u>. The selected variables are now available for data entry. Save.

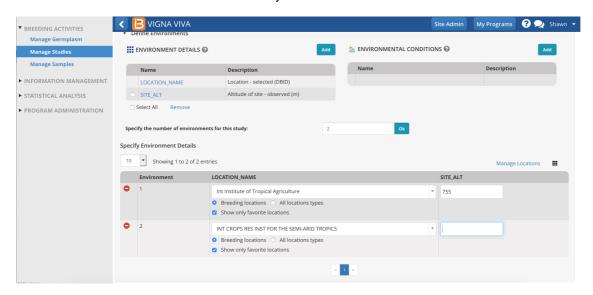

# **Study Conditions**

Study conditions can include uncontrolled factors, such as weather, and controlled factors like chemical applications and watering regimes.

Click on the Add button in the corresponding section to browse for variables (see<u>Manage Ontology</u>). The selected variables are now available for data entry. Save.

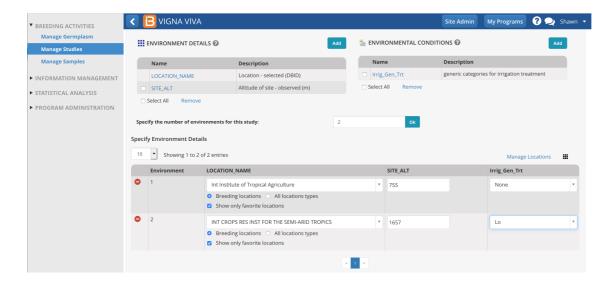

## **Related Materials**

- Manage Studies
- Study Settings
- Study Germplasm
- Treatment Factors
- Study Design
- Observations
- Sub-Observations
- Manage Ontology
- Manage Program Settings